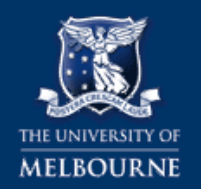

## HEALTH & SAFETY GOLDFFX SDS DATABASE QUICK HELP Accessing Chemical Emergency Response Instructions

## **Step 1 [Login to GoldFFX](https://safety.unimelb.edu.au/safety-topics/chemical-management-and-hazardous-waste/chemical-management)** Go to Chemical Management web page: Chemical management Select the *GoldFFX icon* **ACCESS GOLDFFX** [University network login required]

## **Step 2 Select the SDS**

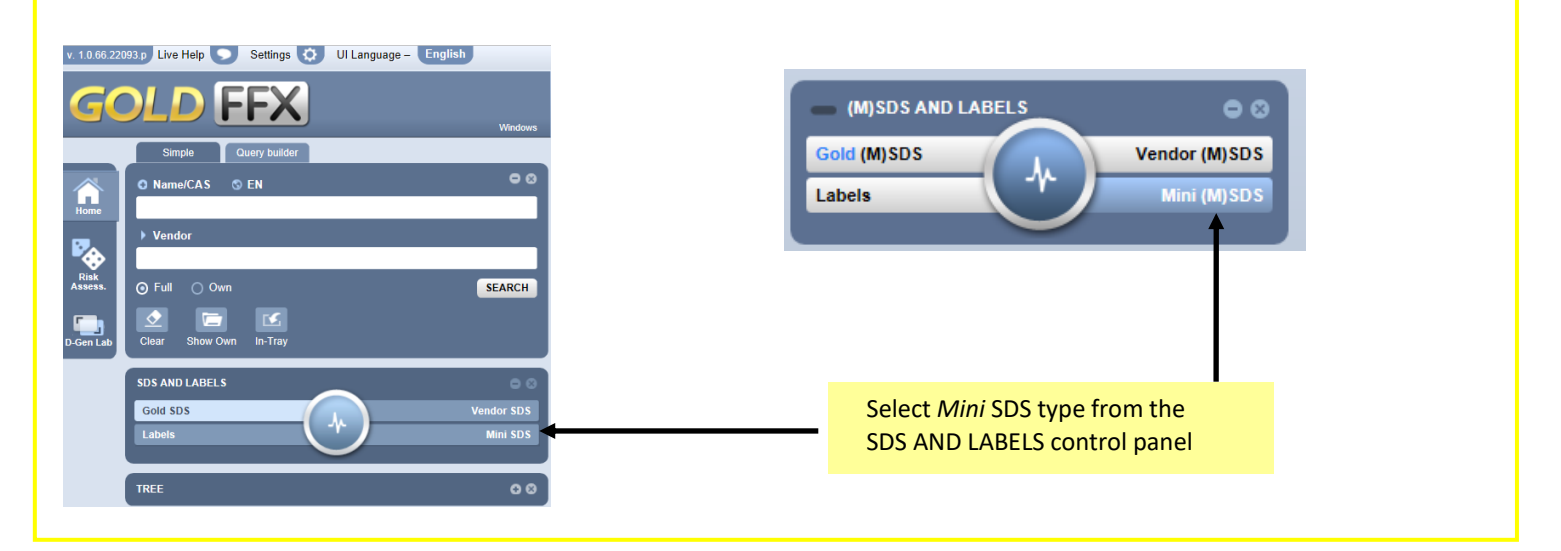

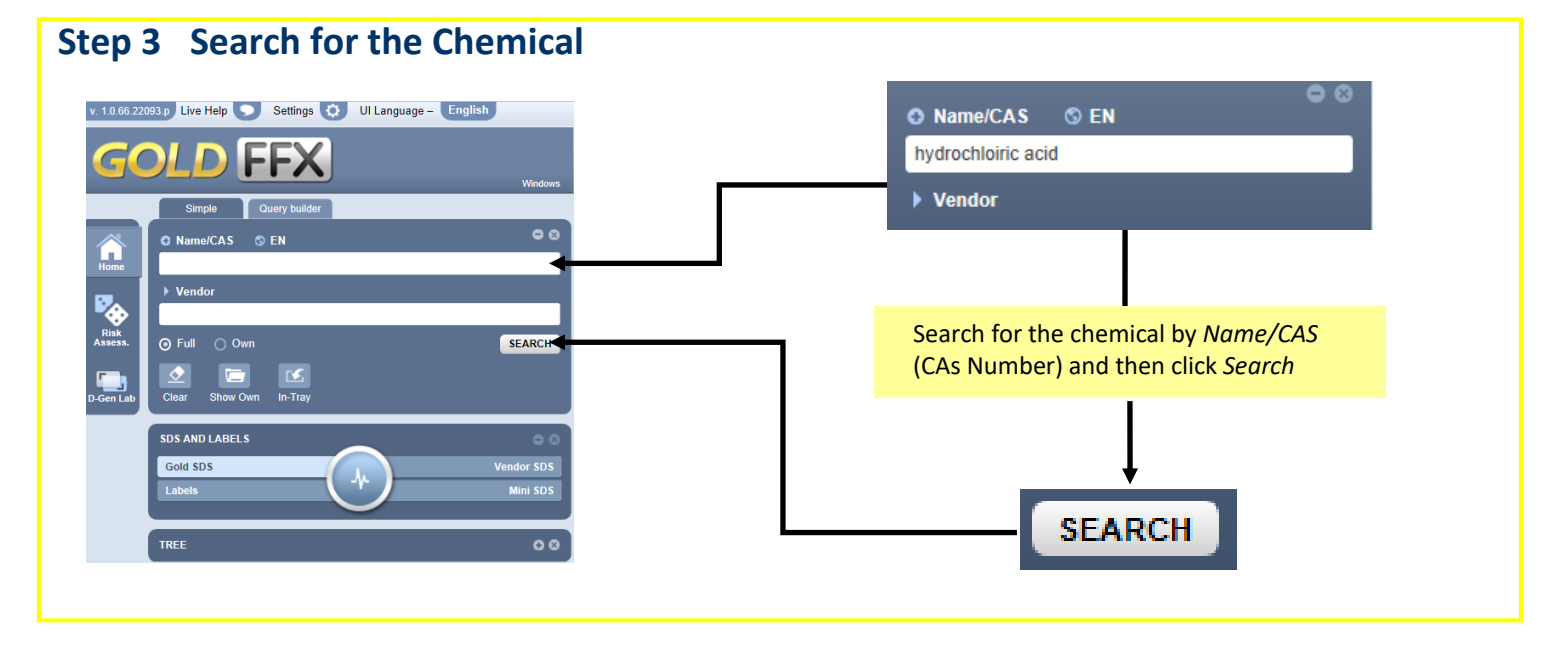

safety.unimelb.edu.au **health and the SAFETY: GOLDFFX SDS DATABASE QUICK HELP – ACCESSING CHEMICAL EMERGENCY RESPONSE INSTRUCTIONS 1 of 2** 

## **Step 4 Select the Chemical**  Select the desired chemical in the search Hein **Chill Ullan L** Costel  $\frac{1}{2}$  and  $\frac{1}{2}$  and  $\frac{1}{2}$  and  $\frac{1}{2}$  and  $\frac{1}{2}$  and  $\frac{1}{2}$  and  $\frac{1}{2}$  and  $\frac{1}{2}$ results by clicking its title **OLD FFX**  $\overline{\bullet}$  $\overline{\Xi}$ p Live Help O UI Language - English ab Anua Guard Muriatic Acid ic acid 3% NO HAZARDE EN TER  $96.33$ Search Full e/CAS: hydrochloric acid ic Acid 361  $24926 - 12$ RACK N **Innie Artis (T)** ydrochloric acid  $\Box$ lydrochloric acid 50% with<br>Netrochloric Acid 10-36%  $\hat{\mathbf{O}}$ **gen chloride, refrigerated liquid**  $\Box$  $\hat{\mathbb{Q}}$ chloric acid Co Alax Spirit of Salt  $\Box$  $\hat{\mathbb{Q}}$  hydrogen chloride **O** Full @ Ow Catoleum Natco Alflo 2. English Kan Arist 1.<br>12345676910 - English **Step 5 Select Emergency Report** Select the Emergency Report icon IEE) Select the desired information: • First Aid **Fire Fighting**  $\bullet$ O Name/CAS © EN **Spills** hydrochloric acid • Advice to Doctor $\blacktriangleright$  Vendor  $\odot$  Full  $\odot$  Own SEARCH  $\bullet$  $\qquad \qquad \blacksquare$  $\mathbf{R}$ Clea **Show Own** In-Tray **SDS AND LABELS SDS** *Print*, *Email* or *Save* Label Mini SDS **EMERGENCY FIRST AID FIRE FIGHTING SPILL! CHINA** A-Z m  $\Box$  $\sqrt{?}$ ω,  $\frac{L}{\sqrt{2}}$  $\overline{\mathbf{X}}$  $\overline{\mathbf{3}}$ **TRANSPORT DGTECSA ADDITIONAL MONOGRAPHS MORE HELP** On-line GoldFFX – sends an email "Help & Support" enquiry to ChemWatch On-line GoldFFX eLearning (videos) On-line GoldFFX help On-line GoldFFX manual n Li Chemical Management webpage: https://safety.unimelb.edu.au/safety-topics/chemical-management-and-hazardouswaste/chemical-management Consult your local Health and Safety Business Partner: https://safety.unimelb.edu.au/health-and-safety-contacts

**safety.unimelb.edu.au** HEALTH & SAFETY: GOLDFFX SDS DATABASE QUICK HELP – ACCESSING CHEMICAL EMERGENCY RESPONSE INSTRUCTIONS **2 of 2**